Bạn chưa biết cách gửi định vị cho người khác? Tham khảo ngay bài viết dưới đây của chúng tôi với hướng dẫn chi tiết từ A-Z những cách gửi định vị cực chuẩn trên các thiết bị khác nhau. Cùng tìm hiểu ngay nào!

#### *Cách gửi định vị qua Zalo*

Mời bạn những cách gửi định vị trên Zalo được chúng tôi tổng hợp và hướng dẫn chi tiết dưới đây:

#### **Cách gửi định vị qua Zalo trên iPhone**

**Lưu ý**: Trước khi thực hiện, bạn nên cập nhật Zalo trên iPhone lên phiên bản mới nhất để có được những trải nghiệm tốt nhất nhé.

**Bước 1**: Bạn truy cập vào ứng dụng Zalo, chọn vào người mà bạn muốn chia sẻ vị trí trên Zalo > Chọn vào biểu tượng *dấu 3 chấm* trên khung tin nhắn > Chọn vào mục *Vị trí*.

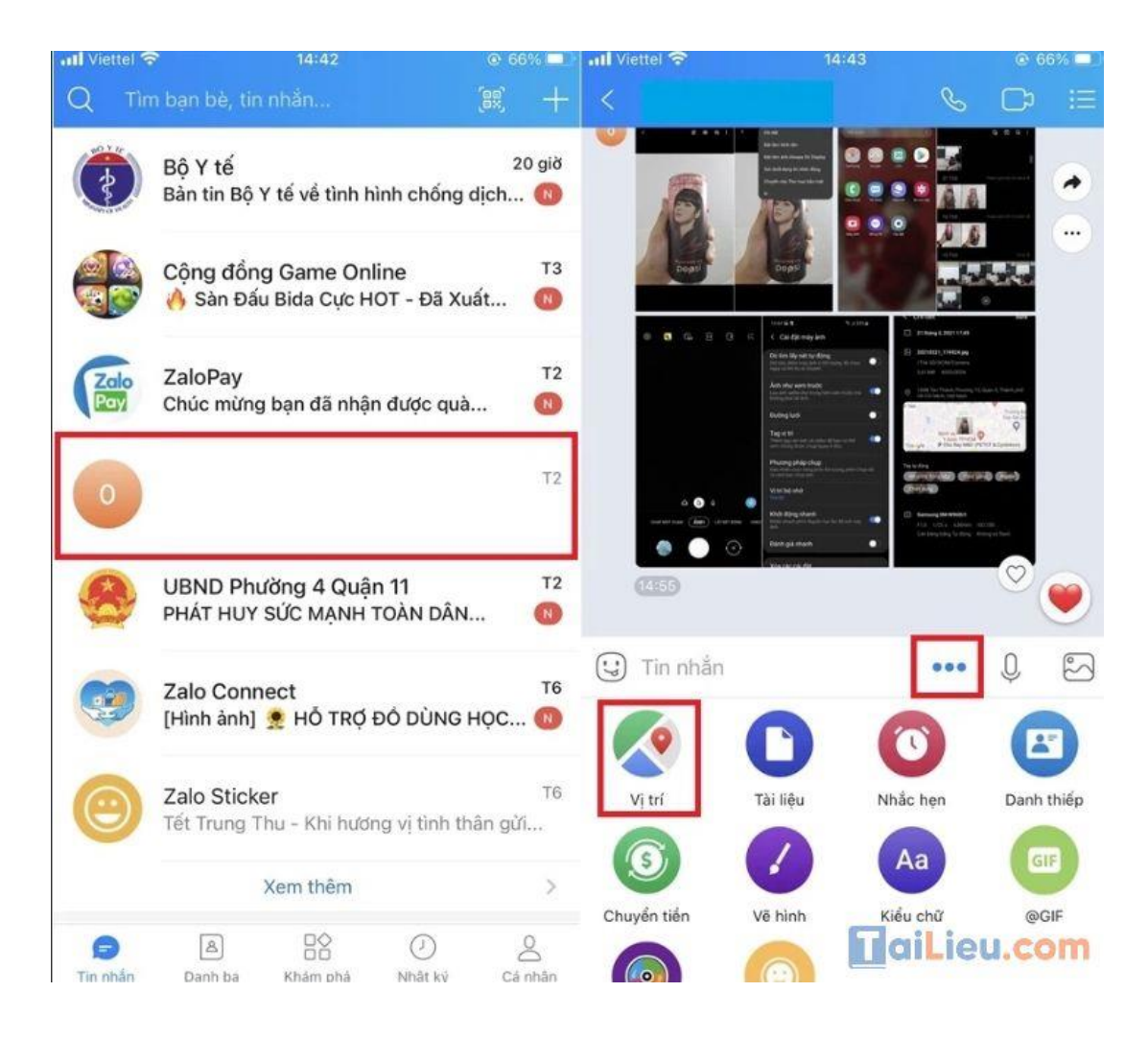

**Bước 2**: Chọn vào *Cho phép truy cập* > Chọn vào *Vị trí* > Chọn *Luôn luôn*. Sau khi cấp quyền, vị trí của bạn sẽ được hiển thị bởi *chấm xanh* trên bản đồ.

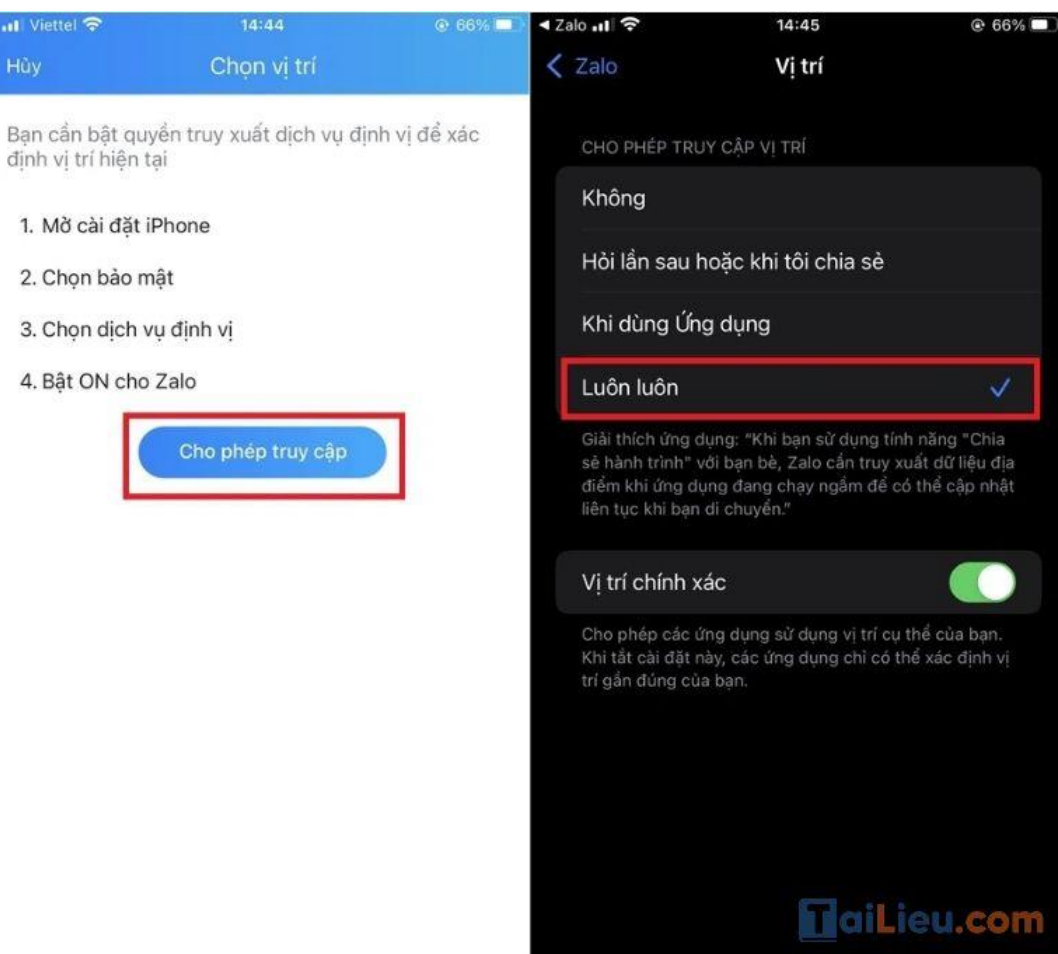

**Bước 3**: Tại đây, bạn có 2 lựa chọn chia sẻ vị trí:

 Nếu muốn chia sẻ *vị trí hiện tại*, bạn hãy chọn *Gửi vị trí hiện tại của bạn* và nhấn *Có* để xác nhận.

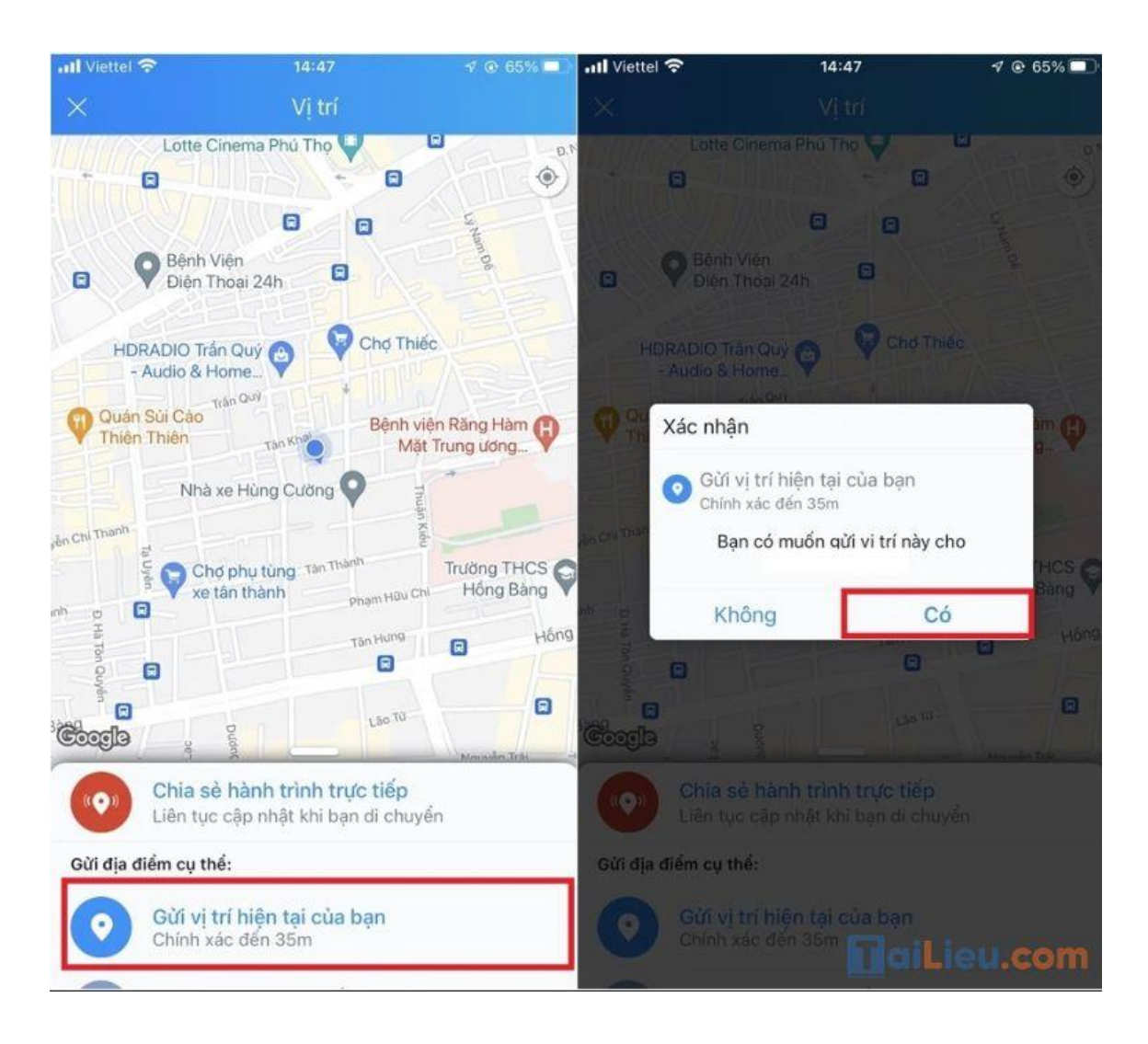

 Nếu bạn muốn gửi định vị, *cập nhật vị trí* kể cả khi bạn di chuyển. Bạn chọn *Chia sẻ hành trình trực tiếp* và nhấn chọn *khoảng thời gian* bạn muốn chia sẻ.

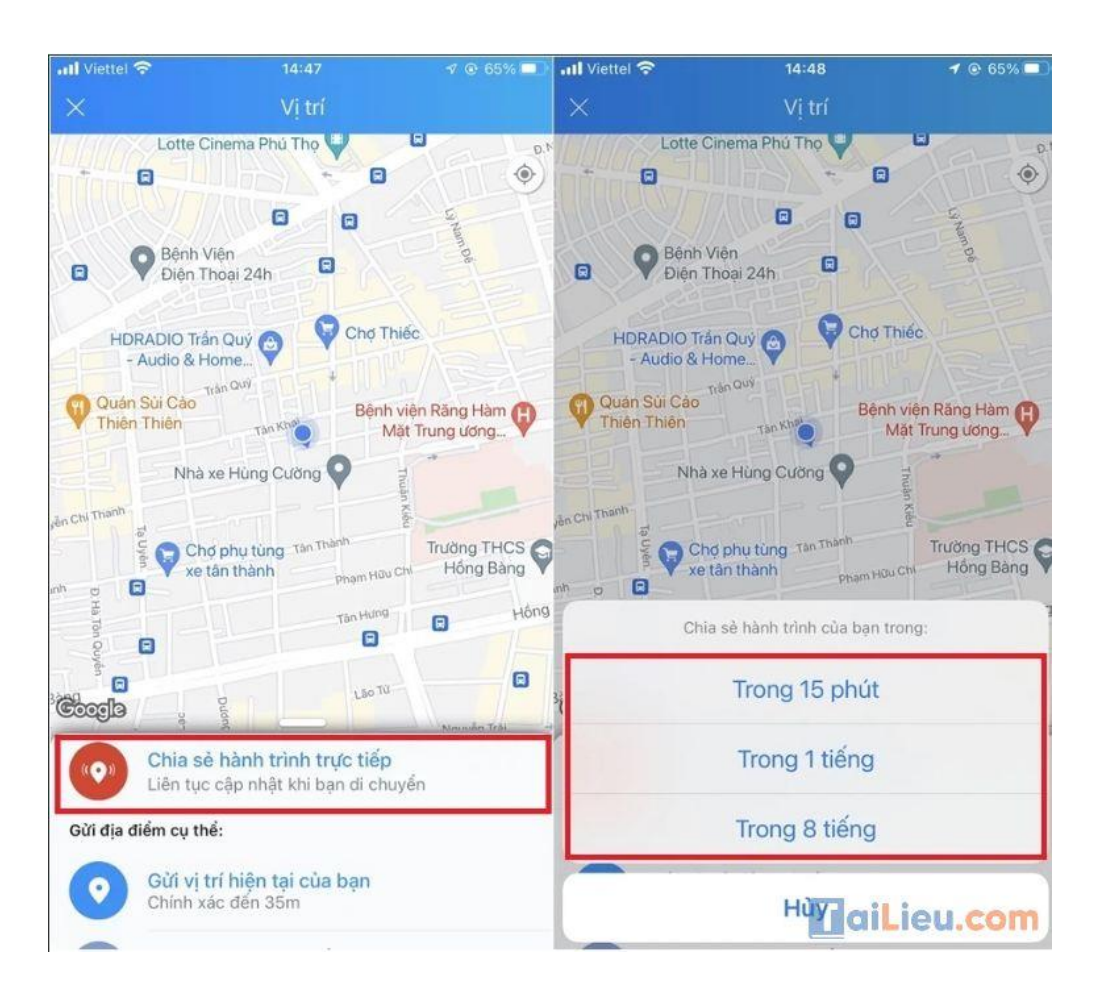

Nếu muốn dừng chia sẻ, bạn nhấn chọn *Dừng chia sẻ hành trình* > Hành trình của bạn sẽ được dừng lại.

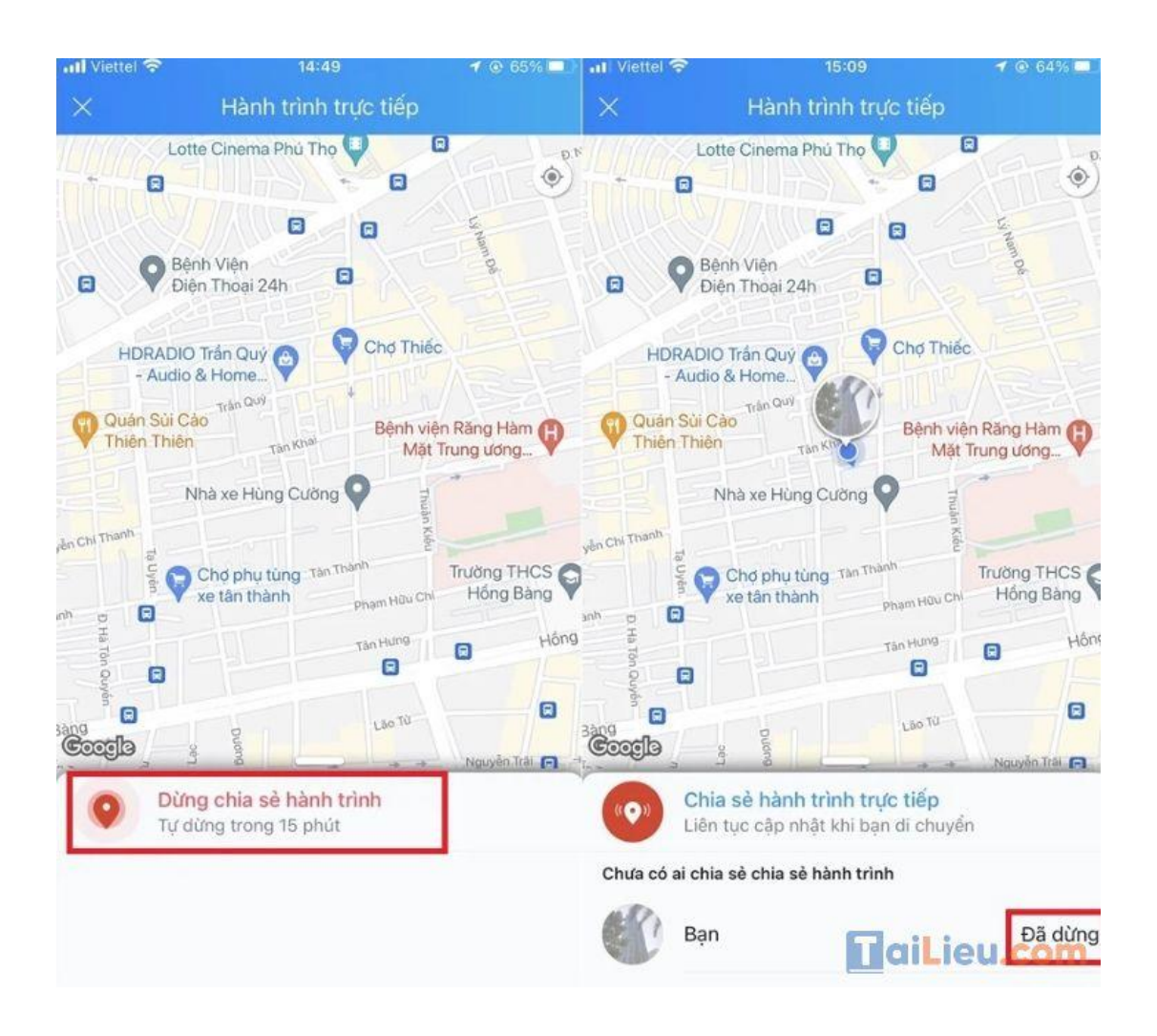

Sau khi hoàn tất chia sẻ vị trí, bạn nên tắt định vị GPS và dữ liệu di động trên điện thoại để tránh hao pin nhé.

#### **Tham khảo thêm:**

- **Cách cài định vị [giữa 2 điện thoại nhanh và chuẩn nhất](https://tailieu.com/cach-cai-dinh-vi-giua-2-dien-thoai-a56494.html)**
- **Cách tắt định vị [iphone và các thiết bị](https://tailieu.com/tat-dinh-vi-iphone-a54990.html) khác đơn giản trong vòng 1s**

#### **Cách gửi định vị trên Zalo Android**

**Lưu ý**: Trước khi thực hiện, bạn nên cập nhật Zalo trên điện thoại lên phiên bản mới nhất để có được những trải nghiệm tốt nhất nhé.

**Bước 1**: Bạn truy cập vào ứng dụng Zalo, chọn vào người mà bạn muốn chia sẻ vị trí trên Zalo > Chọn vào biểu tượng *dấu 3 chấm* trên khung tin nhắn > Chọn vào mục *Vị trí.*

 $\mathscr{S}$  $\mathbb{C}^n$ Q 鼲  $\overline{\leftarrow}$ 洼 Hãy cập nhật thông tin của bạn ... 2 phút HD<sup>B</sup>  $HD<sup>n</sup>$ **PERMIT**  $P^{\text{max}}$ **Media Box**  $\circ$ Zing: Bài học đắt giá với nghệ sĩ Việt œ 7 già Thời Tiết Trưa chiều Sài Gòn có thể có mưa rào...  $\boldsymbol{\bm{\omega}}$ Trong 15 phút Trans 1 tiếng 19 già Bộ Y tế Trong B tiling  $\circ$ Bản tin Bộ Y tế về tình hình chống dịch... O (五石) T3 **Game Center** Tin nhần  $(\cdot)$ ... Sàn Đấu Bida Cực HOT - Đã Xuất Hiện o T<sub>6</sub> **Zalo Connect** [Hình ánh] : HỒ TRỢ ĐỒ DÙNG HỌC TẬP ...  $\mathbf{w}$ Vi tri Tài liệu Nhậc hen Danh thiếp T<sub>5</sub> Phòng chống COVID-19 Anti<br>COVID-19  $\mathsf{s}$ Aa [Hình ảnh] TRA CỨU VÀ LƯU NHANH MÃ... œ Chuyển tiền Hình vẽ Kiểu chữ @GIF 15/09 Sở Thông tin và Truyền thông TPH... **ICT Res** UBNDTP: Thực hiện các biện pháp phòng,... œ @MP3 @STICKER 10/09 **HaiLieu.com**  $\triangleright$ B) 88  $\circledcirc$ Tin nhân

**Bước 2**: Nếu bạn đã tắt GPS, sẽ có một thông báo *Bật GPS* sẽ xuất hiện trên màn hình, bạn hãy chọn *Có*.

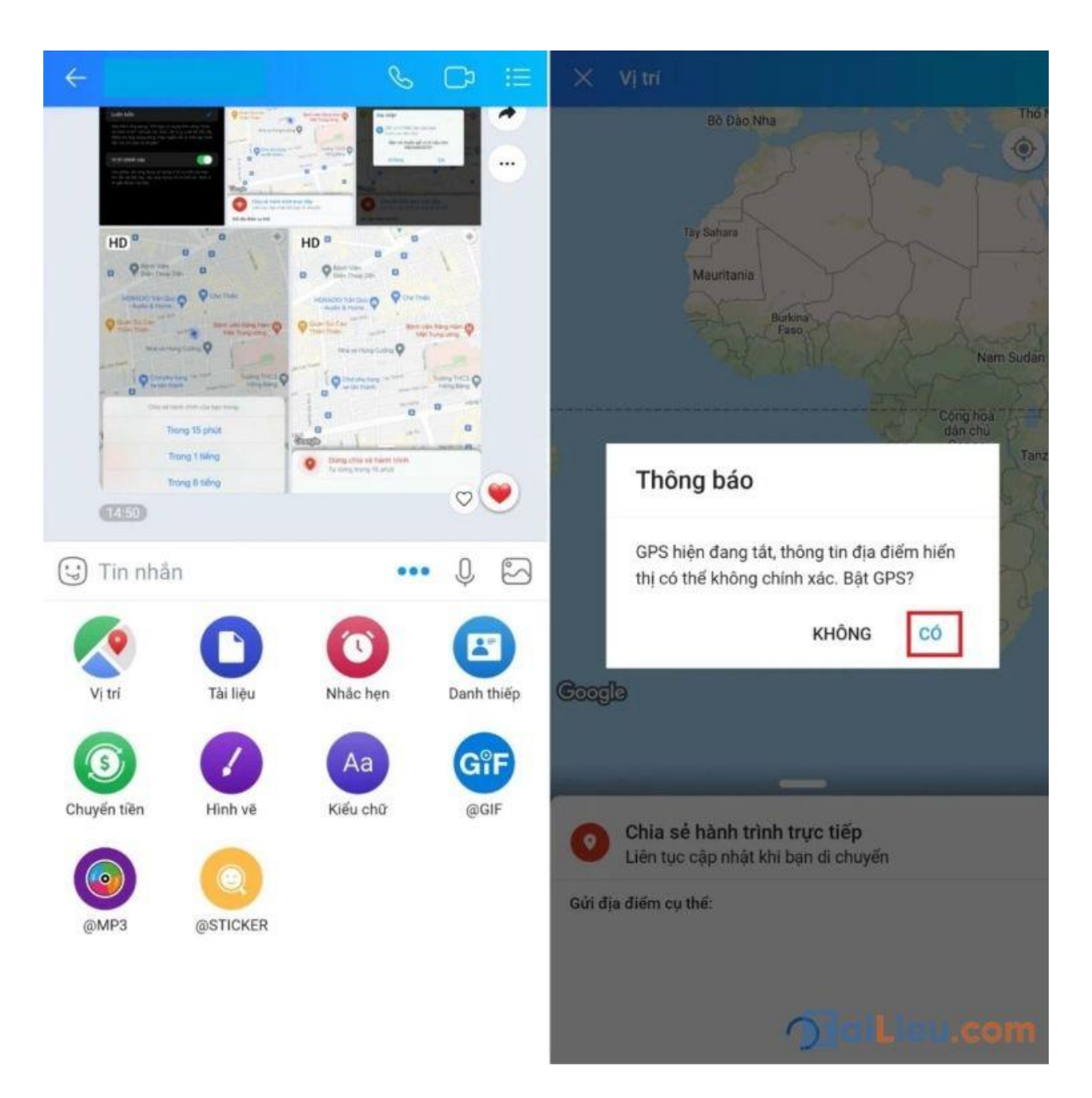

**Bước 3**: Gạt công tắt sang phải để bật vị trí > Chấm *màu xanh* chính là vị trí hiện tại của bạn.

# **TaiLieu.com**

**Tải Tài Liệu, Văn Bản, Biểu Mẫu, Hồ Sơ Miễn Phí**

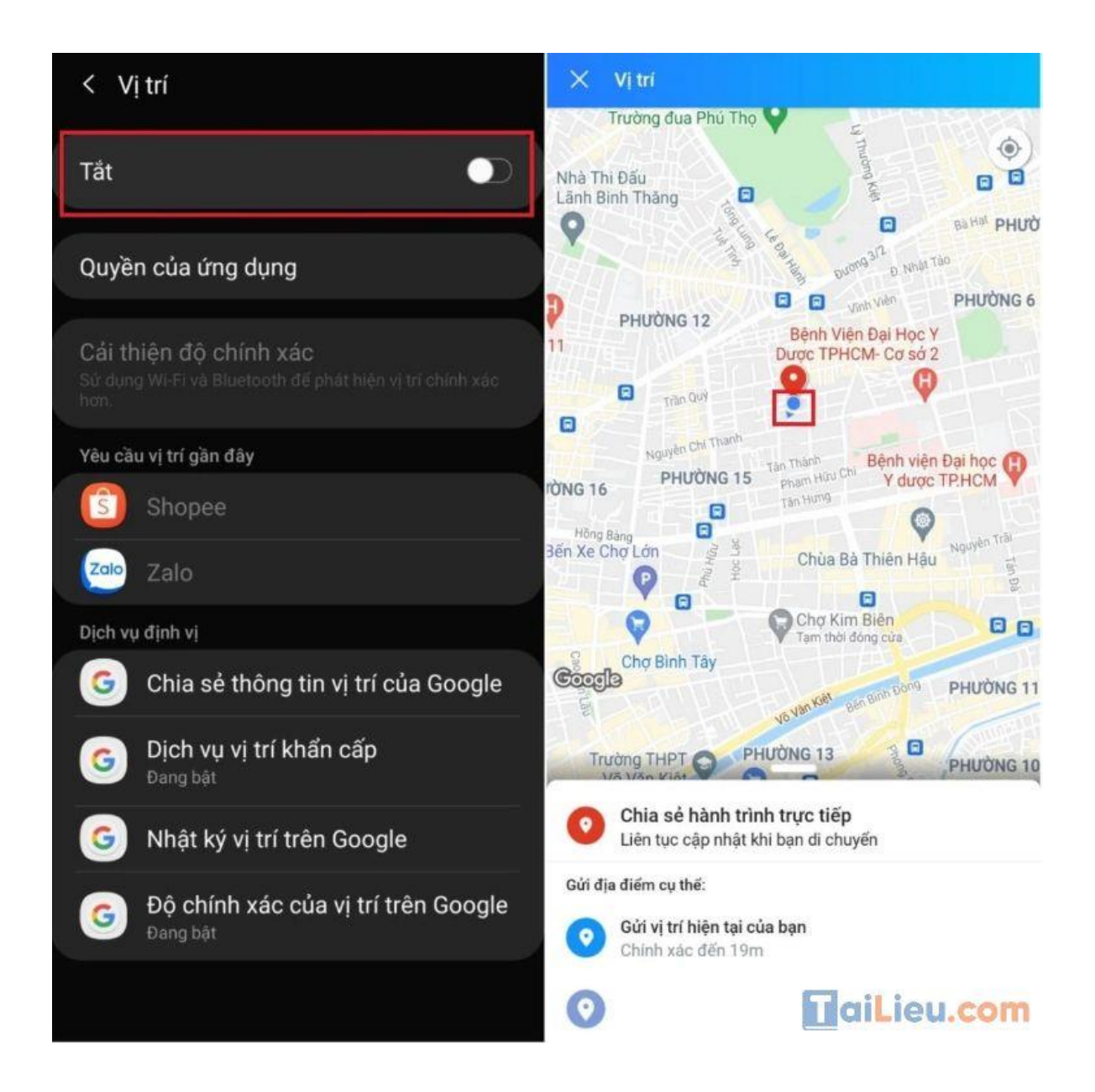

**Bước 4**: Có 2 lựa chọn chia sẻ vị trí:

 Nếu muốn chia sẻ *vị trí hiện tại*, chọn *Gửi vị trí hiện tại của bạn* > Nhấn *Có* để xác nhận.

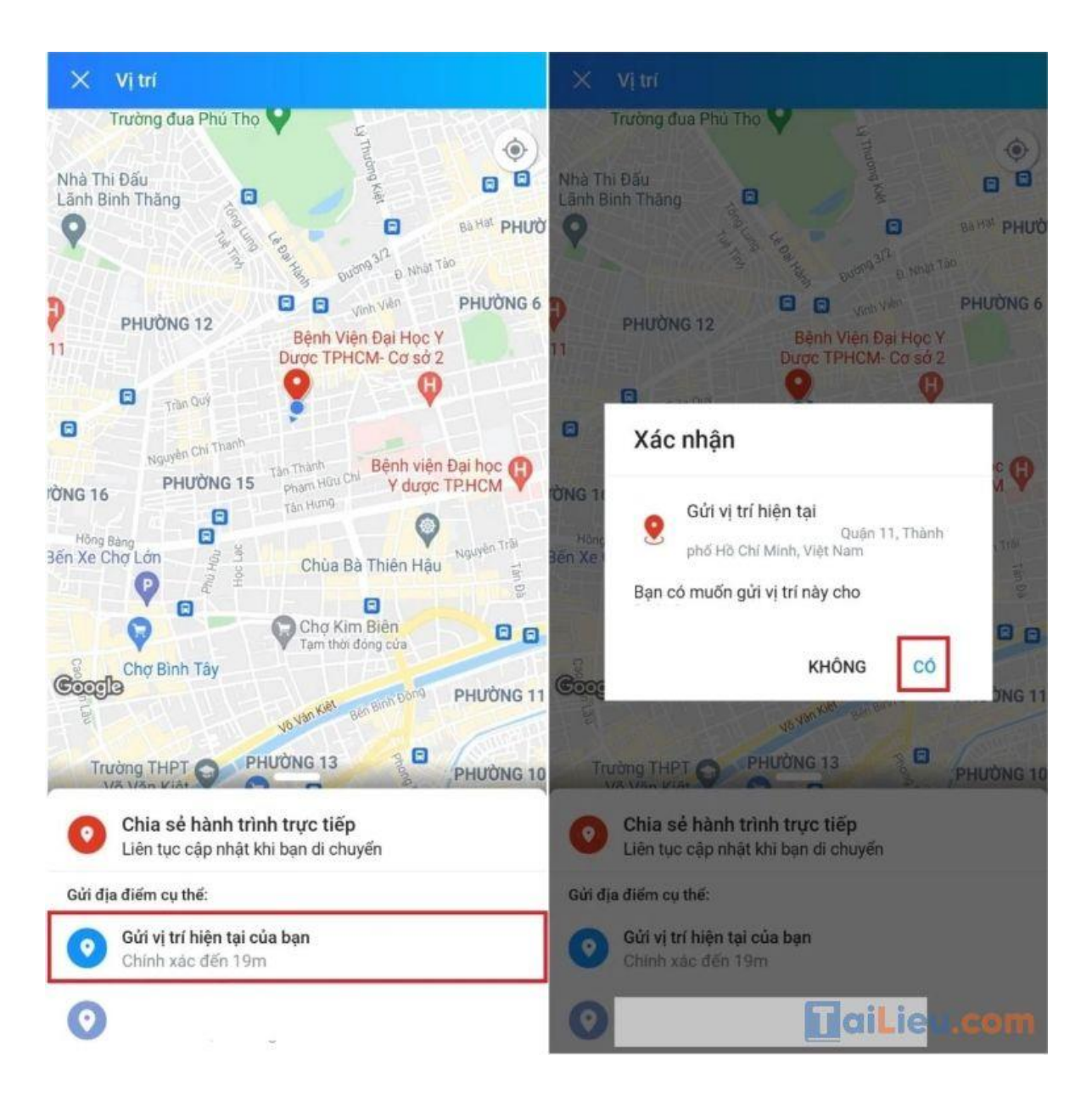

 Nếu muốn gửi định vị, *cập nhật vị trí* kể cả khi bạn di chuyển, chọn *Chia sẻ hành trình trực tiếp* > Chọn *khoảng thời gian* bạn muốn chia sẻ

# **TaiLieu.com**

## **Tải Tài Liệu, Văn Bản, Biểu Mẫu, Hồ Sơ Miễn Phí**

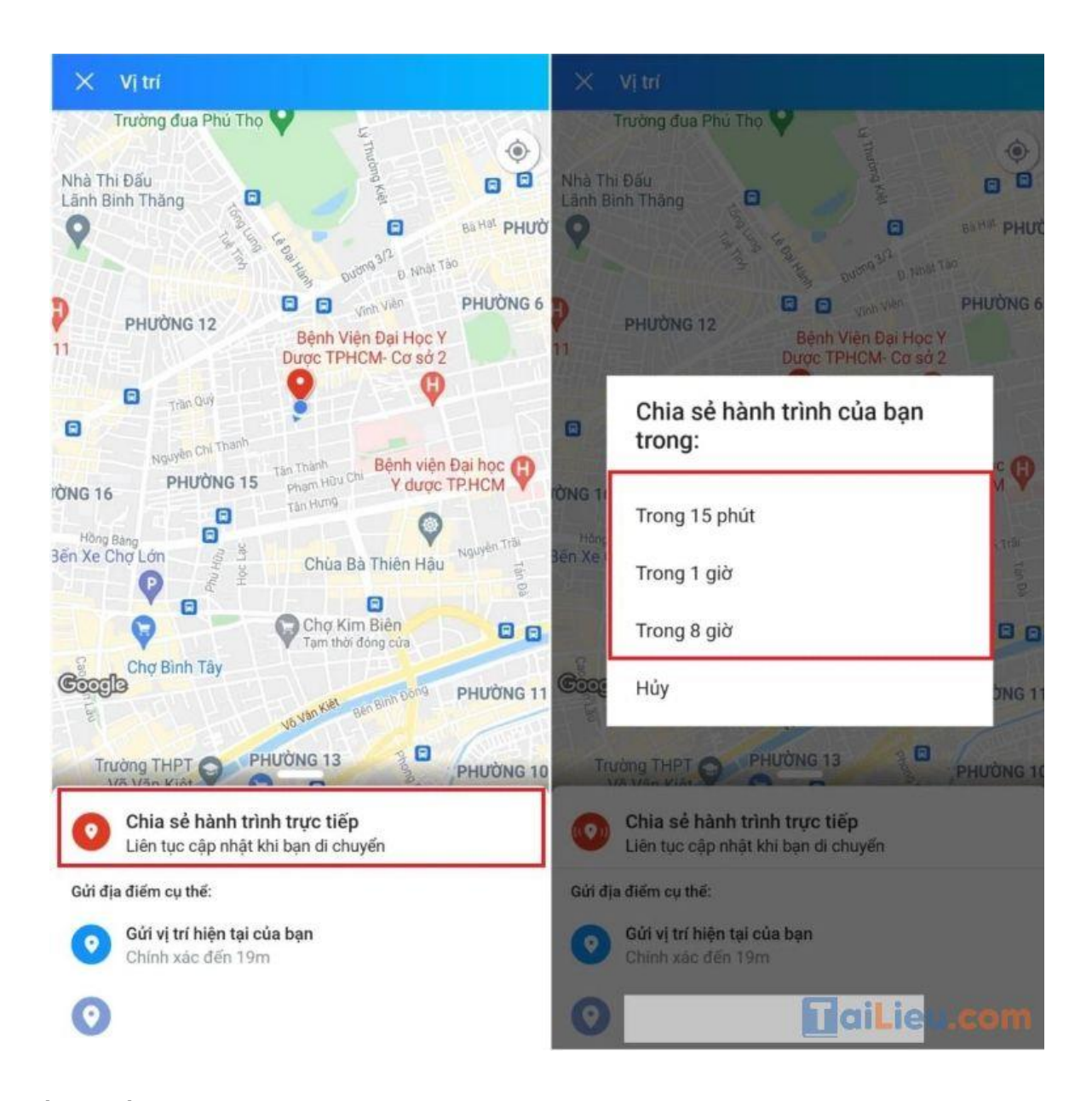

Nếu muốn dừng chia sẻ, chọn *Dừng chia sẻ hành trình* > Hành trình của bạn sẽ được dừng chia sẻ với người kia.

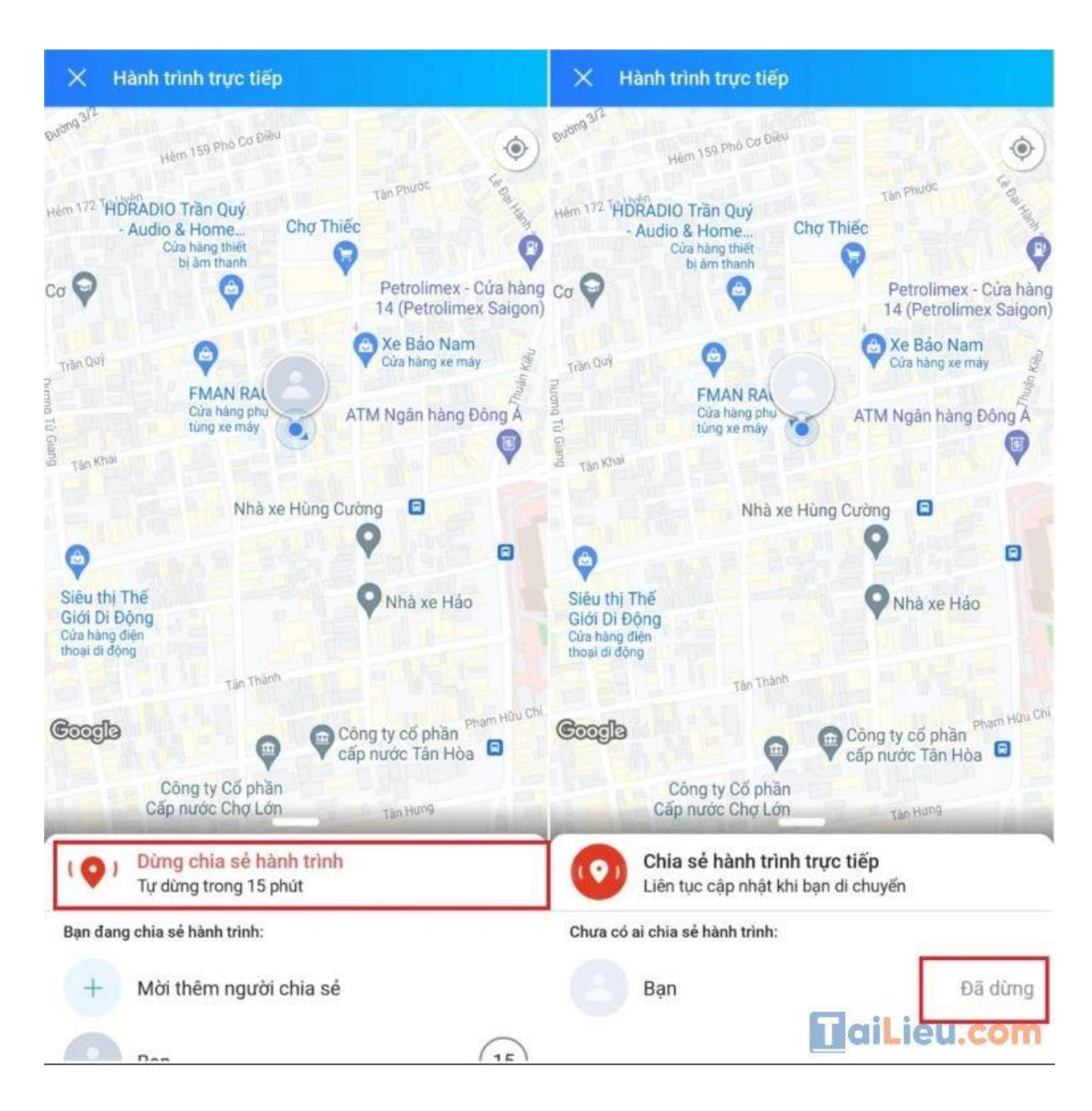

Sau khi hoàn tất chia sẻ vị trí, bạn nên tắt định vị GPS và dữ liệu di động trên điện thoại để tránh hao pin nhé.

#### *Cách gửi định vị qua Messenger*

Mời bạn tham khảo cách gửi định vị qua mess với các thao tác rất dễ dàng. Hãy cùng thử ngay nhé!

**Trang chủ:<https://tailieu.com/> | Email: info@tailieu.com [| https://www.facebook.com/KhoDeThiTaiLieuCom](https://www.facebook.com/KhoDeThiTaiLieuCom)**

Hướng dẫn chi tiết cách gửi định vị trên Messenger như sau:

**Bước 1:** Mở cuộc trò chuyện người bạn muốn **chia sẻ vị trí** > Chọn biểu tượng **Thêm (dấu cộng)** ở góc trái phần soạn tin nhắn.

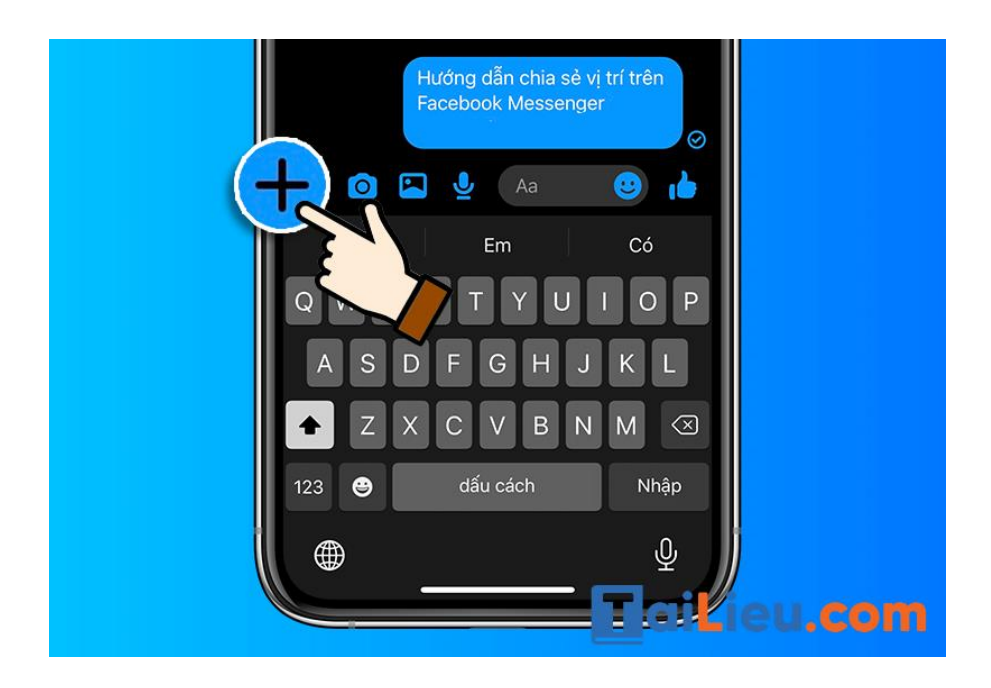

**Bước 2:** Chọn biểu tượng **Vị trí.**

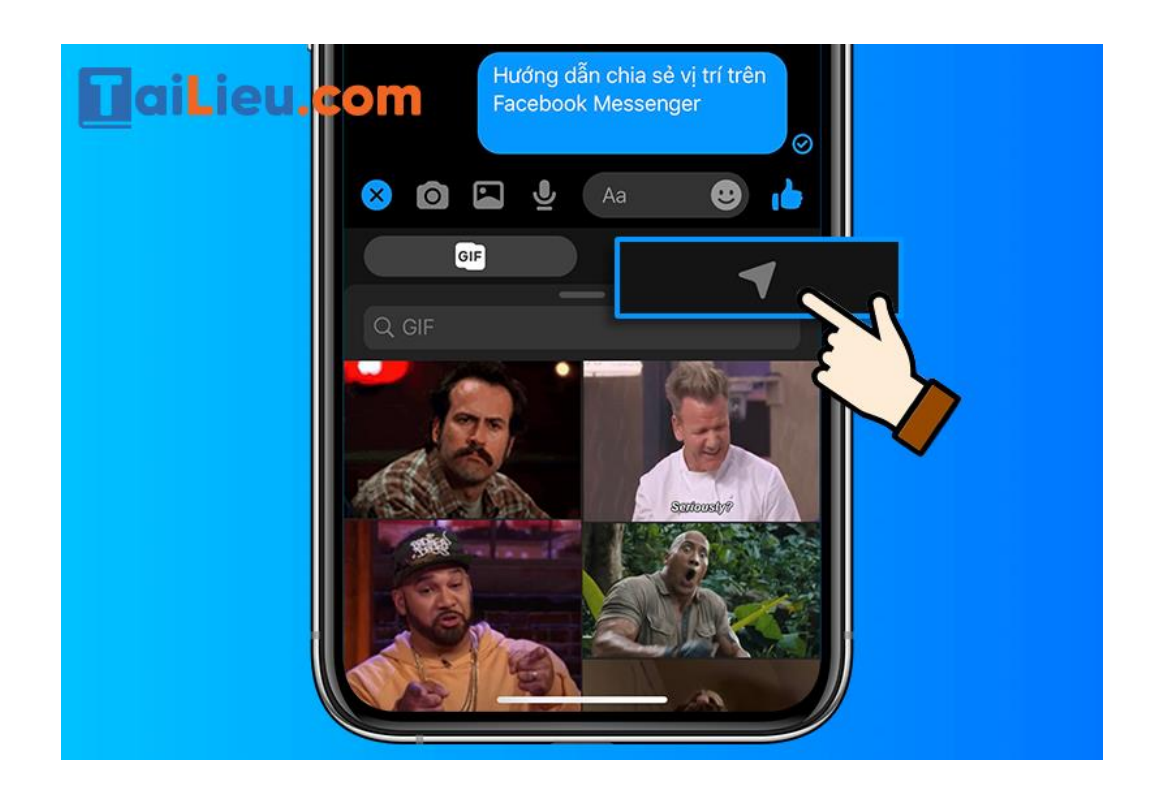

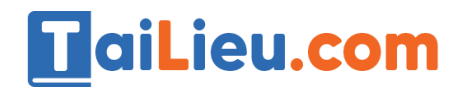

**Bước 3:** Chọn phần **Cài đặt** để cho phép **quyền truy cập vị trí.**

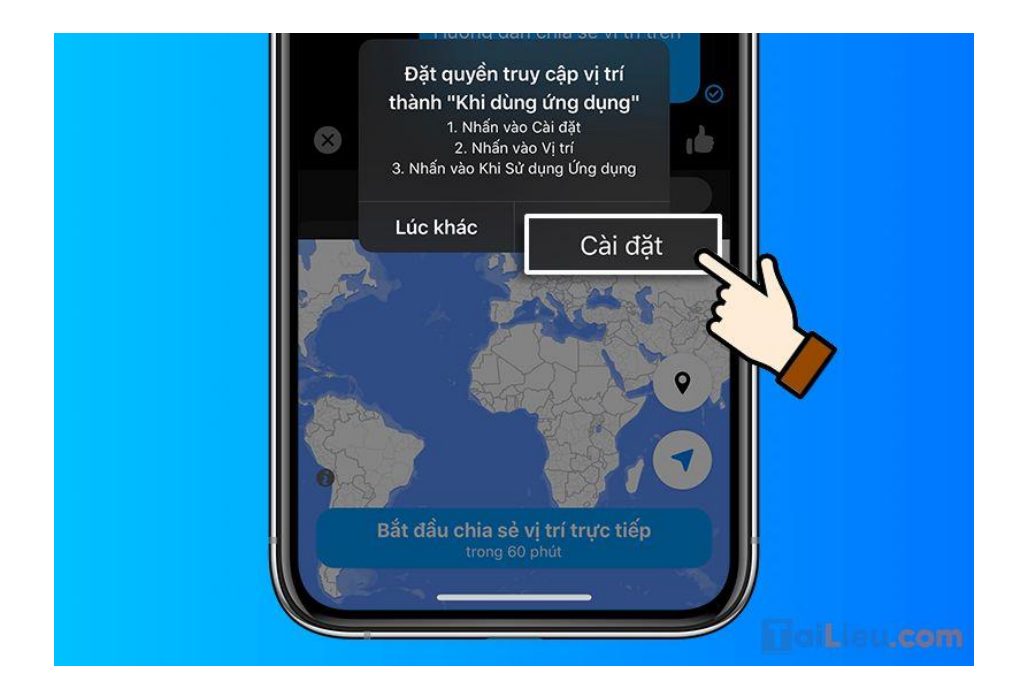

**Bước 4:** Trong mục **Cho phép Messenger truy cập**, chọn Vị trí.

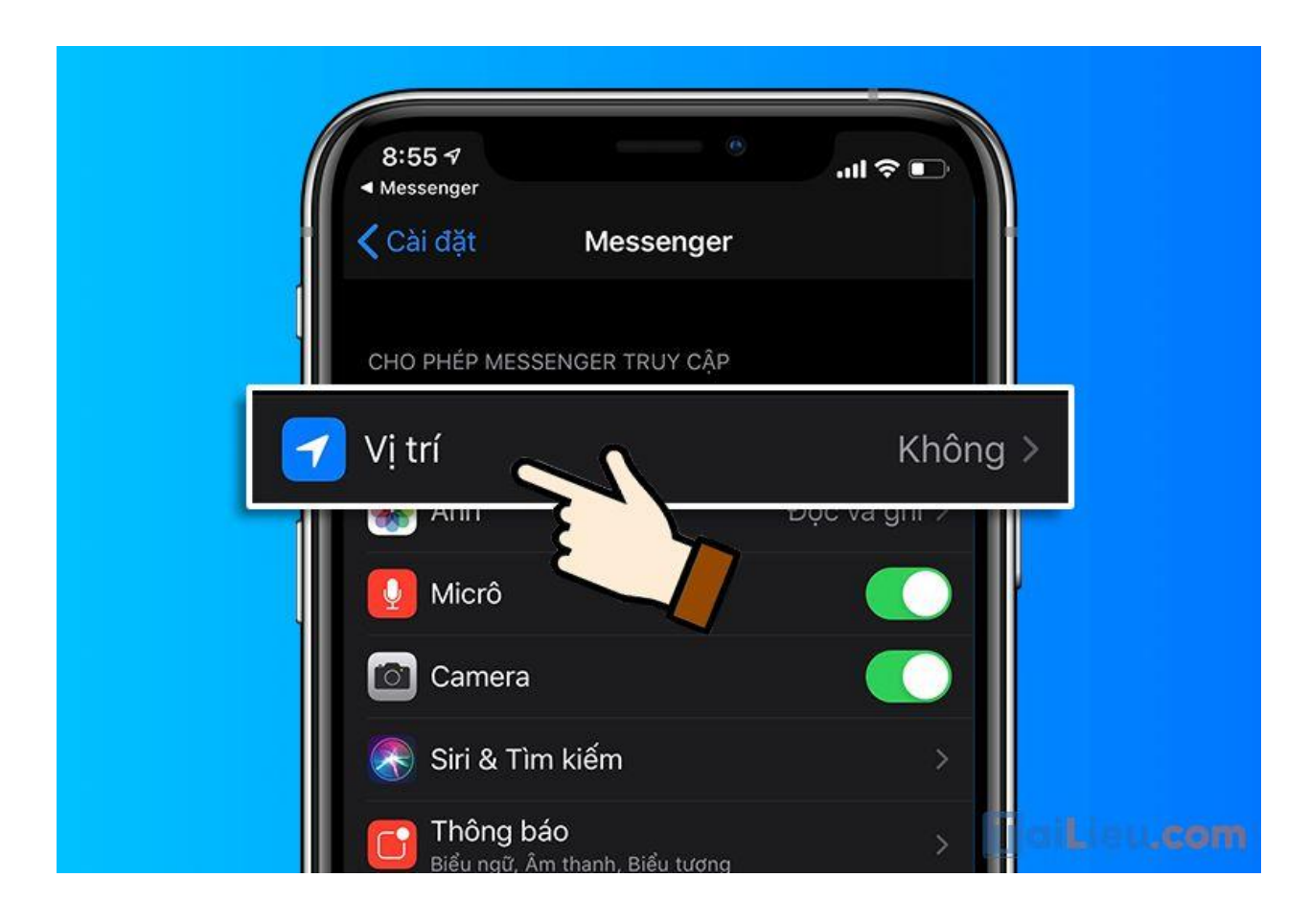

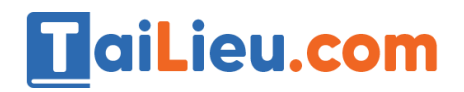

**Tải Tài Liệu, Văn Bản, Biểu Mẫu, Hồ Sơ Miễn Phí**

**Bước 5:** Chọn Khi dùng ứng dụng.

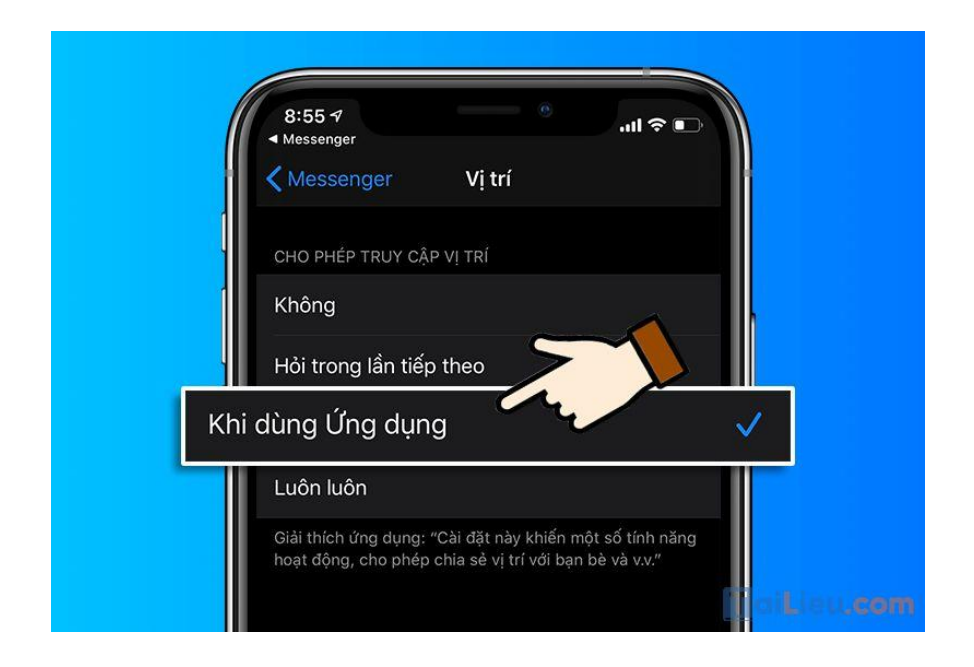

**Bước 6:** Quay lại box chat **Messenger** > Chọn **cách chia sẻ vị trí.**

+ Chia sẻ **vị trí trực tiếp** sẽ liên tục cập nhật vị trí khi bạn đang **di chuyển**. Chọn **Bắt đầu** chia sẻ vị trí trực tiếp.

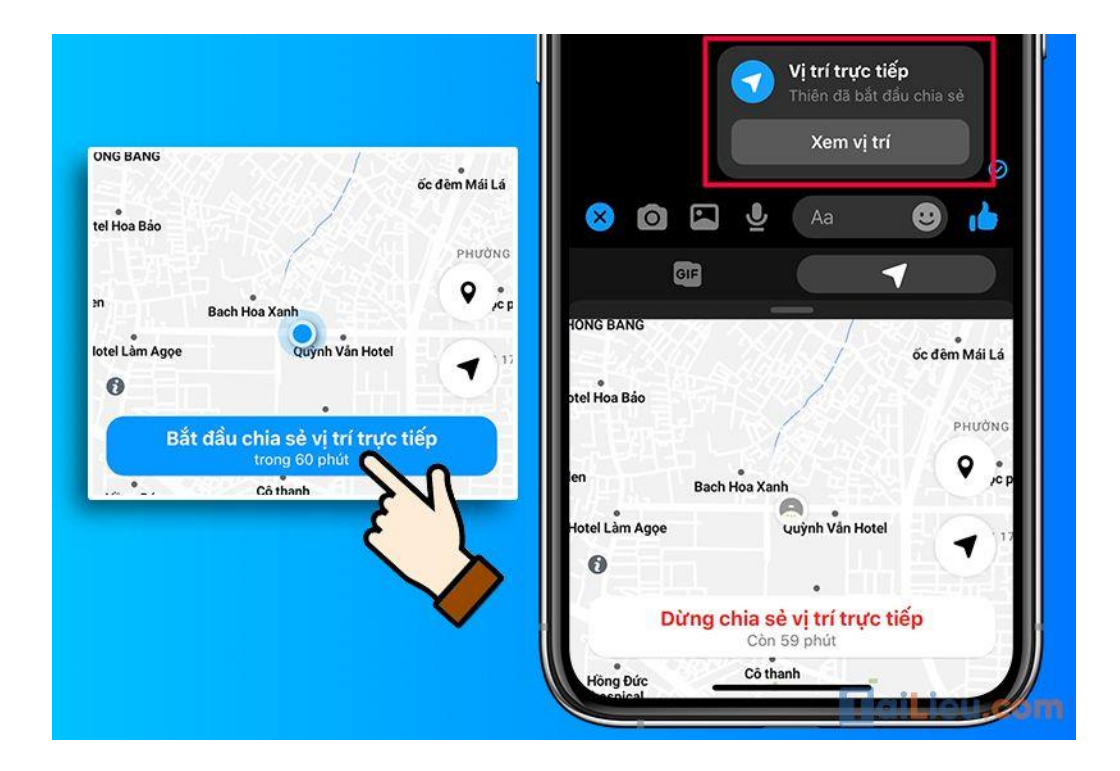

+ Chia sẻ vị trí theo **địa điểm xác định** trên bản đồ. Chọn> Kéo bản đồ để chiếc **ghim** ở đúng **vị trí** mà bạn muốn **gửi** > Nhấn **Gửi vị trí** này.

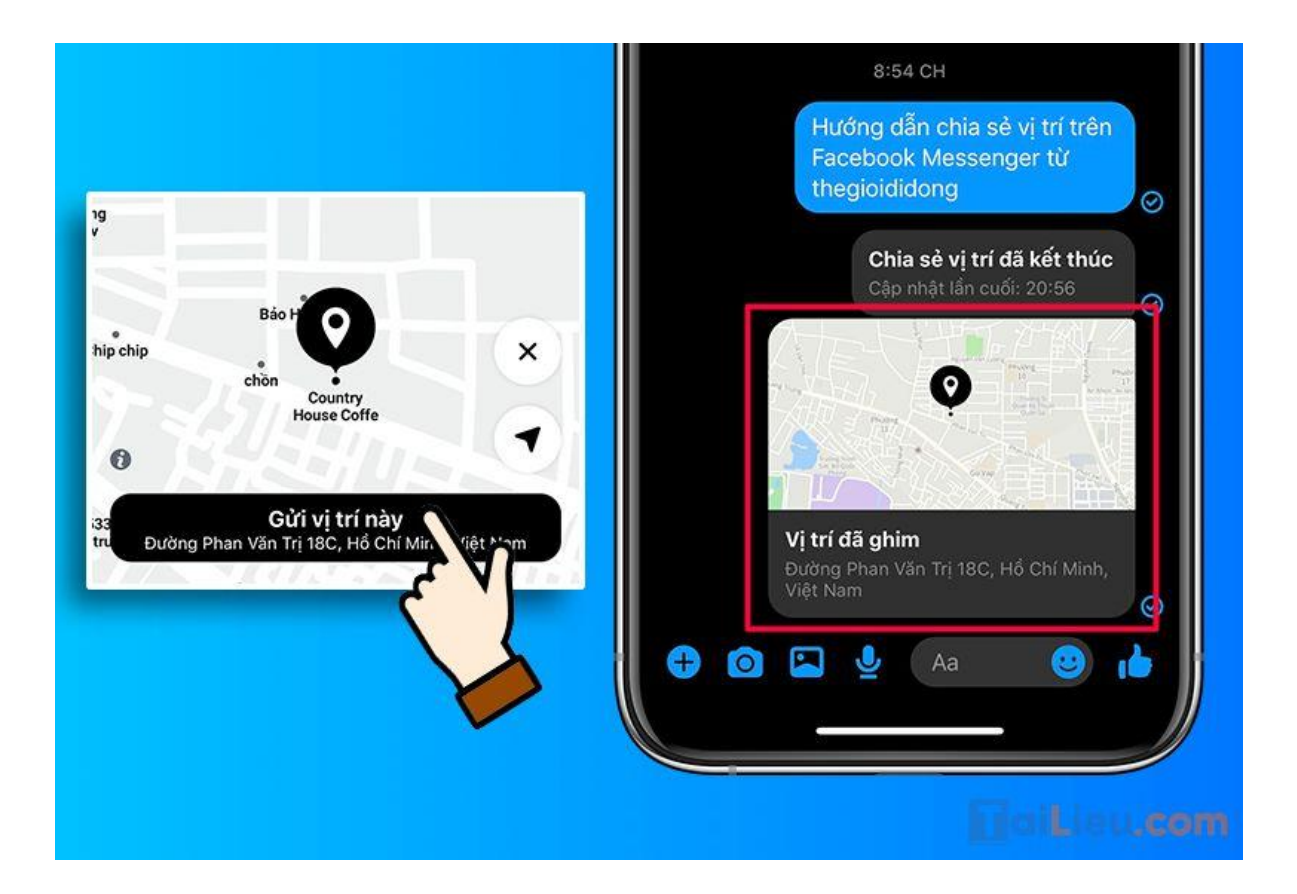

#### **Tham khảo thêm:**

- **Cách cài định vị [giữa 2 điện thoại nhanh và chuẩn nhất](https://tailieu.com/cach-cai-dinh-vi-giua-2-dien-thoai-a56494.html)**
- **Cách tắt định vị iphone và các thiết bị [khác đơn giản trong vòng 1s](https://tailieu.com/tat-dinh-vi-iphone-a54990.html)**

#### *Cách gửi định vị trên máy tính*

**Bước 1:** Mở trình duyệt web yêu thích của bạn và vào trang web Google Maps.

**Bước 2:** Bây giờ, sử dụng thanh tìm kiếm để tìm vị trí để gửi đến điện thoại của bạn. Sau khi tìm thấy, hãy nhấp vào vị trí và nhấp vào tùy chọn *Gửi đến điện thoại của bạn*, như thể hiện trong ảnh chụp màn hình bên dưới.

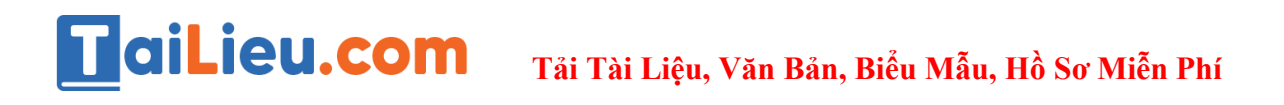

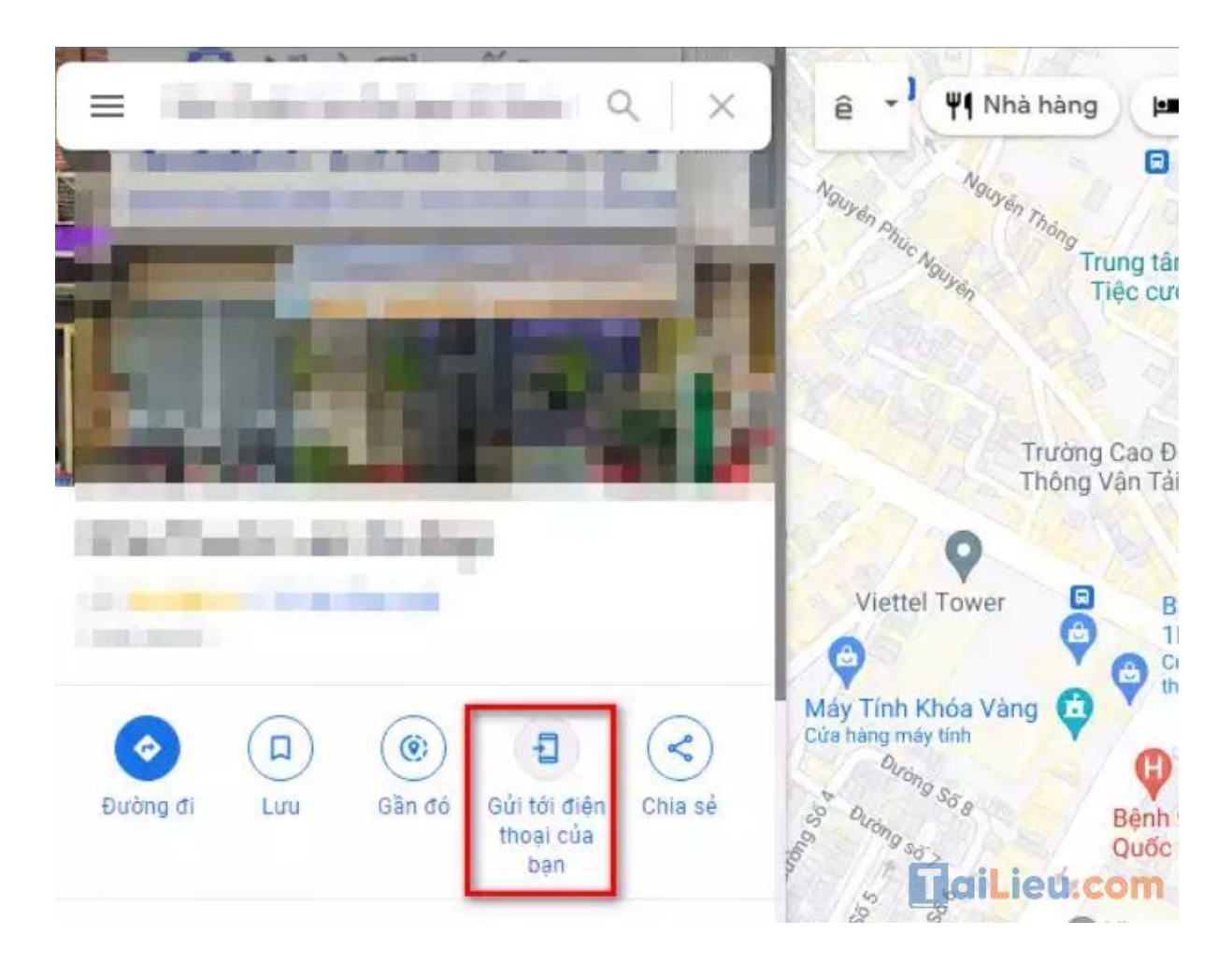

**Bước 3:** Bây giờ, bạn sẽ được yêu cầu chọn thiết bị mà bạn muốn gửi chỉ đường. Nếu bạn có số điện thoại hoặc địa chỉ email được kết nối với tài khoản Gmail của mình, bạn sẽ nhận thấy một tùy chọn để gửi chỉ đường qua văn bản hoặc email . Ở đây tôi đã chọn vị trí gửi qua Tin nhắn văn bản.

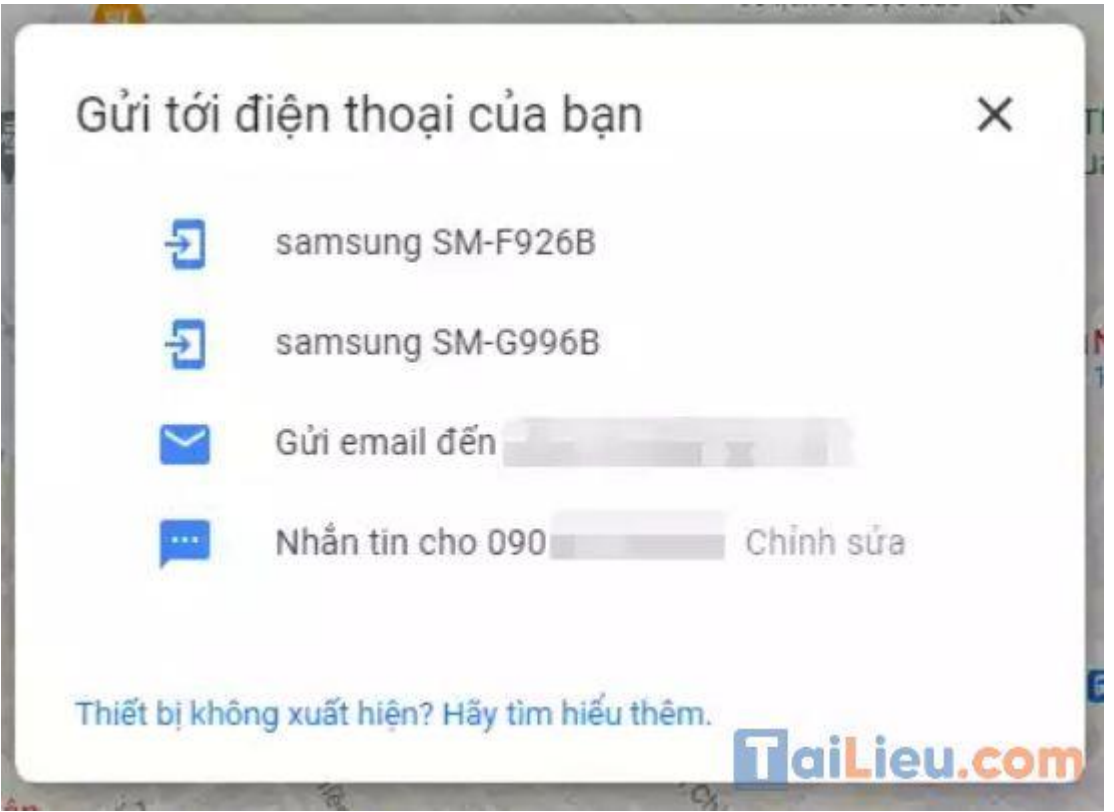

**Bước 4:** Bây giờ, trên điện thoại thông minh của bạn, hãy kiểm tra hộp thư SMS. Bạn sẽ nhận được một tin nhắn SMS có chứa vị trí.

Hy vọng với những thông tin mà chúng tôi chia sẻ đã giúp bạn bỏ túi cho mình cách gửi định vị qua Zalo, cách gửi định vị qua Messenger với các thao tác cực đơn giản. Chúc các bạn thành công!

#### **Tham khảo thêm:**

- **Cách cài định vị [giữa 2 điện thoại nhanh và chuẩn nhất](https://tailieu.com/cach-cai-dinh-vi-giua-2-dien-thoai-a56494.html)**
- **Cách tắt định vị iphone và các thiết bị [khác đơn giản trong vòng 1s](https://tailieu.com/tat-dinh-vi-iphone-a54990.html)**